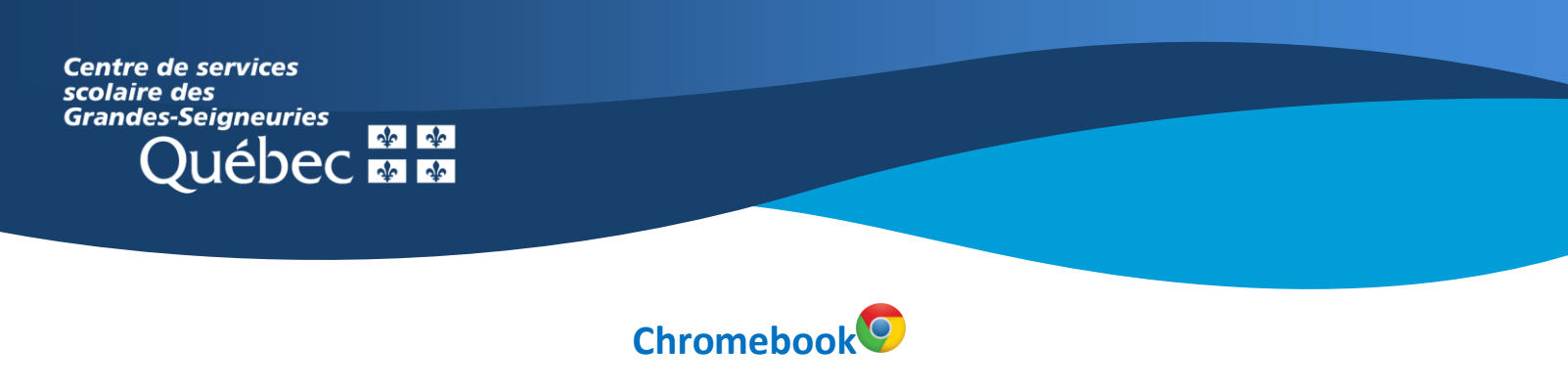

## **Teams : Survol de la fonction Devoirs**

L'application Teams sur un **Chromebook** présente une interface des équipes Teams différente de celle de la version Web ou de l'application de bureau, qui ne peut être installée sur ce type d'appareil.

Il existe deux façons d'accéder aux devoirs :

1. Au moment de l'ouverture de l'application Teams, sélectionner le bouton Devoirs situé au bas de l'écran.

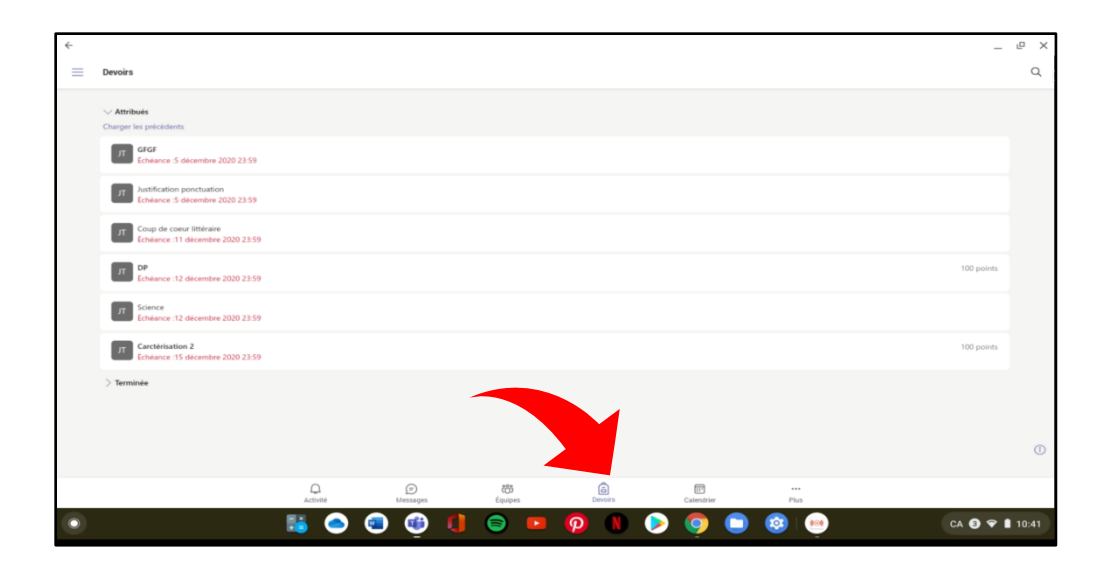

2. Dans le canal général d'une équipe, cliquer sur l'onglet **Plus** en haut et ensuite sélectionner l'onglet **Devoirs**.

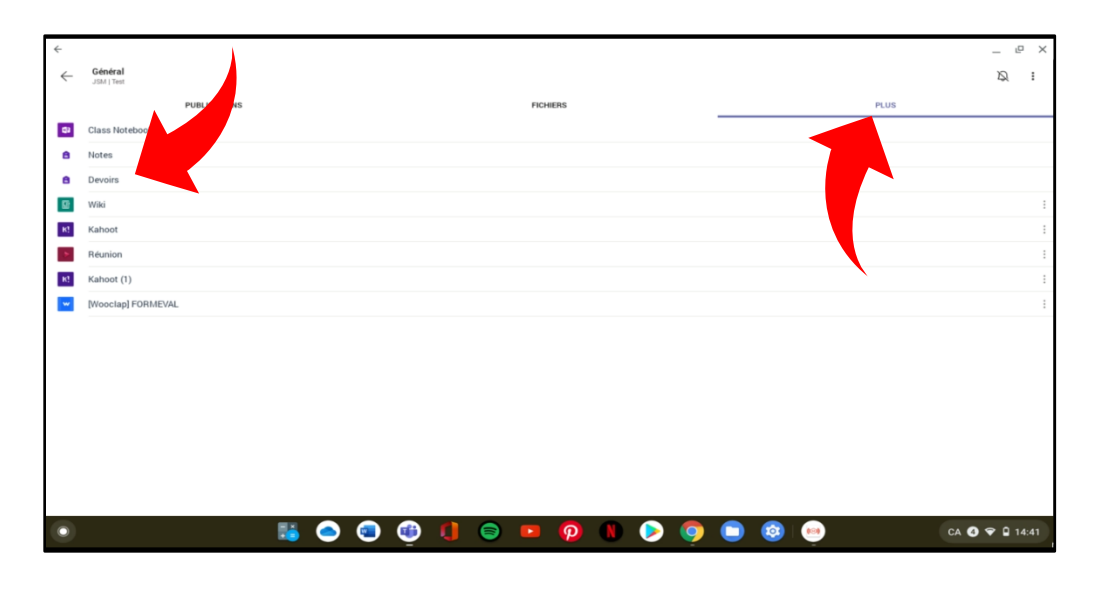

3. L'accès à l'onglet **Notes** permet de visualiser l'état des devoirs ainsi que les commentaires et les résultats

obtenus, s'il y a lieu.

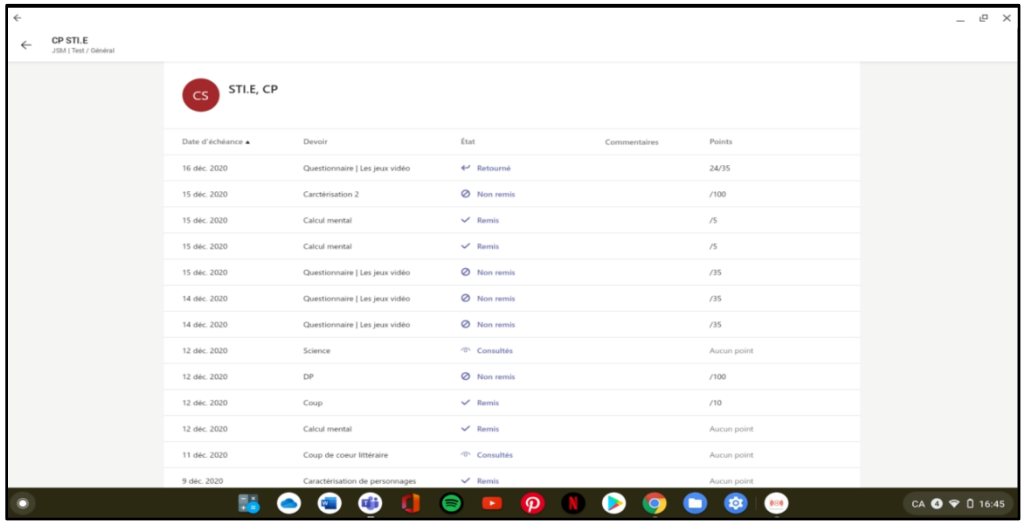